## **QO-100 Linux SDR Transceiver**

## **PTT**

einen PTT Ausgang benötigt man vor allem um den Ruhestrom einer PA zu schalten.

Dazu gibt es verschiedene Möglichkeiten, welche im folgenden beschrieben werden:

## **Relais via GPO0 und GPO1**

**Voraussetzung:** der Pluto muss mit der Firmware von F5OEO (ab Version 2021 !) laufen. Ohne diese Firmware mit Stand 2021… funktioniert es nicht.

Eine detaillierte Beschreibung mit Schaltplan findet man bei unseren Funkfreunden von der BATC: [Custom\\_DATV\\_Firmware\\_for\\_the\\_Pluto](https://wiki.batc.org.uk/Custom_DATV_Firmware_for_the_Pluto) (gehe zu *ptt output*)

GPO0 … damit wird, über einen Transistor, das PTT Relais geschaltet GPO1 … verhindert dass beim Einschalten die PTT kurz anzieht und hat während des normalen Betriebs keine Funktion. Kann auch weggelassen werden.

Hintergrund: Die Pluto Firmware von F5OEO (V.2021) benutzt die eingestellte Ausgangsleistung als Schaltkriterium. Im Empfangsbetrieb wird diese auf -40dBm gesetzt wodurch die PTT ausgeschaltet wird. Im Sendebetrieb ist die Ausgangsleitung höher, wodurch das PTT Relais anzieht.

Der QO100-Transceiver unterstützt diese Funktion ab Version 1.68

## **Relais via Datenleitung 0**

Dieser Schaltvorschlag ist unabhängig von der benutzten Software und funktioniert immer. Eine gute Beschreibung befindet sich z.B. hier: [ptt-ausgang-fuer-den-adalm-pluto](https://wetzsteinfunker.de/wordpress/ptt-ausgang-fuer-den-adalm-pluto/)

Es kann die originale Analog-Devices-Firmware oder auch die F5OEO Firmware benutzt werden.

Nachteil dieser Methode ist, dass Lötarbeiten an feinen Leiterbahnen mitten im Pluto erforderlich sind. Bezüglich des Einbaus ist die Methode mit GPO0 und GPO1 einfacher zu realisieren. Vorteil ist die Unabhängigkeit von der Software und Firmware.

From: <https://wiki.amsat-dl.org/> - **Satellite Wiki**

Permanent link: **<https://wiki.amsat-dl.org/doku.php?id=de:plutotrx:ptt>**

Last update: **2021/08/01 01:19**

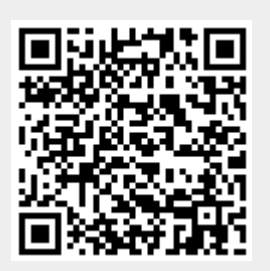